# ROOT チュートリアル

2014年度

河野能知

# ROOTとは

- ROOT
	- 素粒子や原子核実験分野のデータ解析の標準的ソフトウェア
	- http://root.cern.ch
- 主な機能
	- ヒストグラム、ツリー、2次元グラフ、フィット
	- 大量データの保存、解析に対応(数TBまではOK)、
	- 用意されていない機能は自分でコードを書くことで自由に拡張可能
	- 統計ツール
	- 3D表示、GUIツール

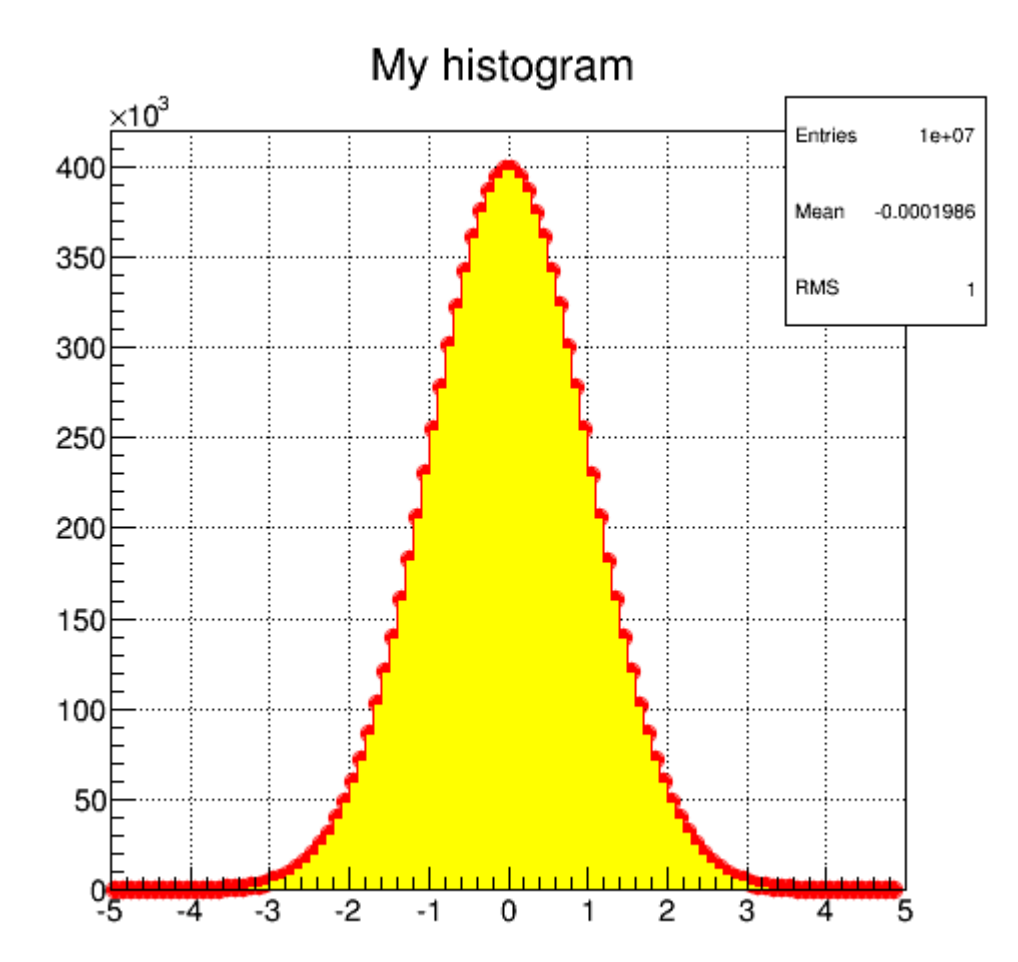

# ROOTオブジェクトについて

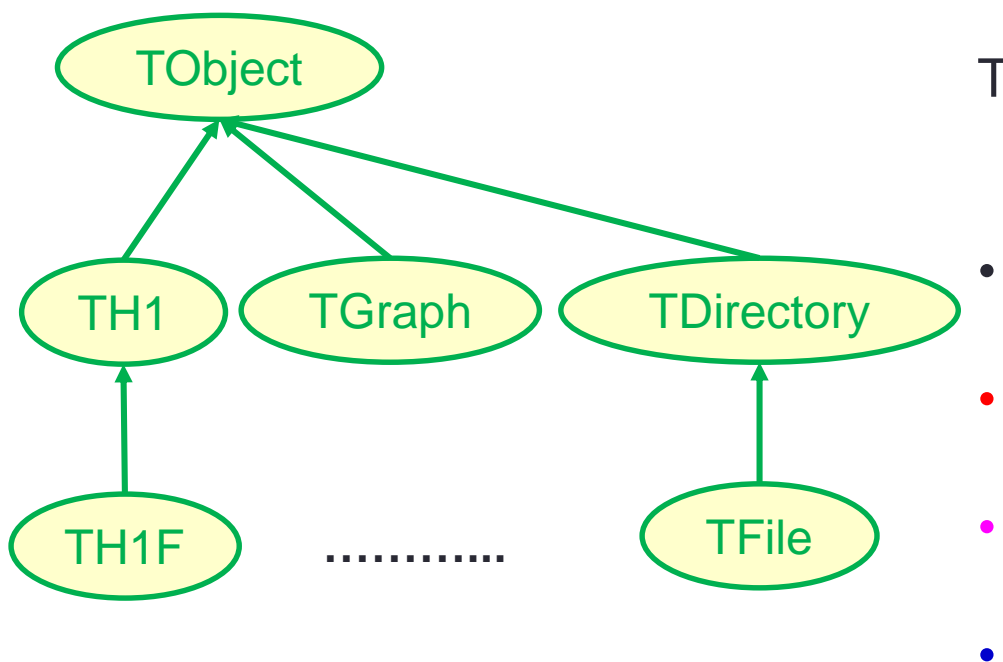

TH1F<sup>\*</sup>  $h = new TH1F("hist1",$ 

"Some title",

10, 0.0, 1.0);

- 区間[0,1]を10個のビンに分けたヒス トグラム
- h: ヒストグラム型のオブジェクトを指 すC++変数名
- "hist1": ROOT内部で使用するオブ ジェクトの識別名
- "Some title": タイトル。なくても良い
- ROOTのクラスは全てTObjectクラスから派生する
	- 全てのクラスに共通の操作はTObjectで定義
	- http://root.cern.ch/root/html534/ClassIndex.html
	- 全てのオブジェクトは識別名(name)を持っている
- ファイル入出力(TFileクラスを使用)

オブジェクトのファイルへの読み書き

- histExample2.Cでオブジェクトの書き出し
	- TObject::Write()
	- 事前にTFileを開いておく必要あり
- histExample3.Cでファイルからの読み込み
	- TFile::Get("識別名")

TFile\* f = TFile::Open("a.root", "RECREATE"); TH1F\*  $h = new TH1F("hist1", "", 10, 0.0, 1.0);$ h->Write(); // ヒストグラムをファイルに書き込む f->Write(); // ファイルをディスクに保存 f->Close(); // ファイルを閉じる。この時、ヒストグラムも解放される ……. TFile\* f = TFile::Open("a.root", "READ"); // ファイルを開く  $TObject^*$  obj = f->Get("hist1"); TH1F<sup>\*</sup> h2 = dynamic\_cast<TH1F<sup>\*</sup>>(obj); // TObject<sup>\*</sup> → TH1F<sup>\*</sup>へ型変換 // 保存した時と同じ識別名を指定。この 時オブジェクトの型はまだわからない

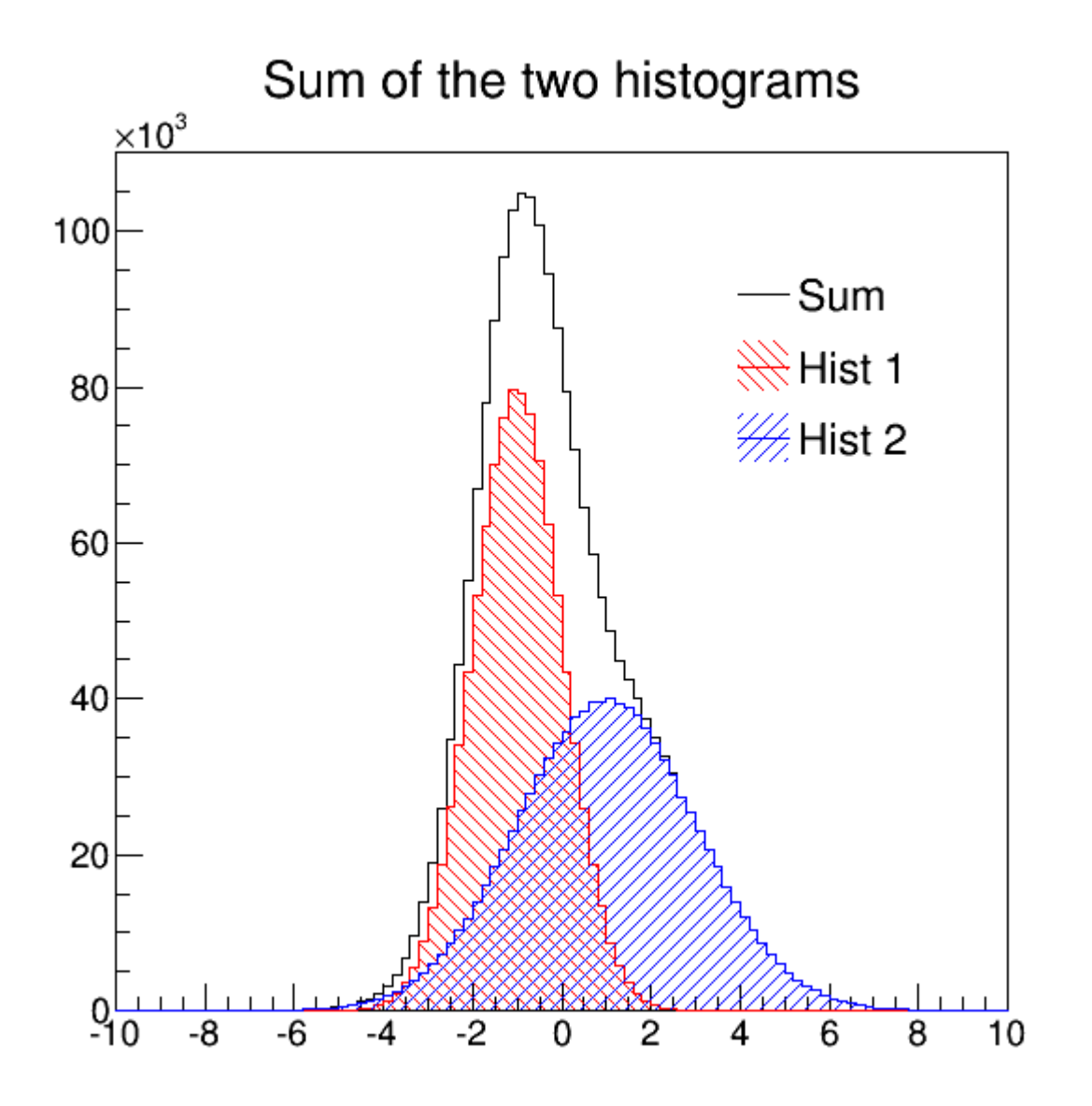

# Tutorial 2: データのフィット

Gaussian distribution Entries 1000 299.4 Mean 70 **RMS** 60.81  $\chi^2$  / ndf 29.21 / 32 60 Prob 0.6087 Constant  $63.65 \pm 2.48$ Mean  $300.1 \pm 2.0$ 50 Sigma  $61.23 \pm 1.42$ 40 30 20 10  $0<sub>0</sub>$ 200 300 400 500 600 700 800 900 1000 100

- fitExample1.C
- ヒストグラムをフィットして、結 果を表示

# Tutorial 2: データのフィット

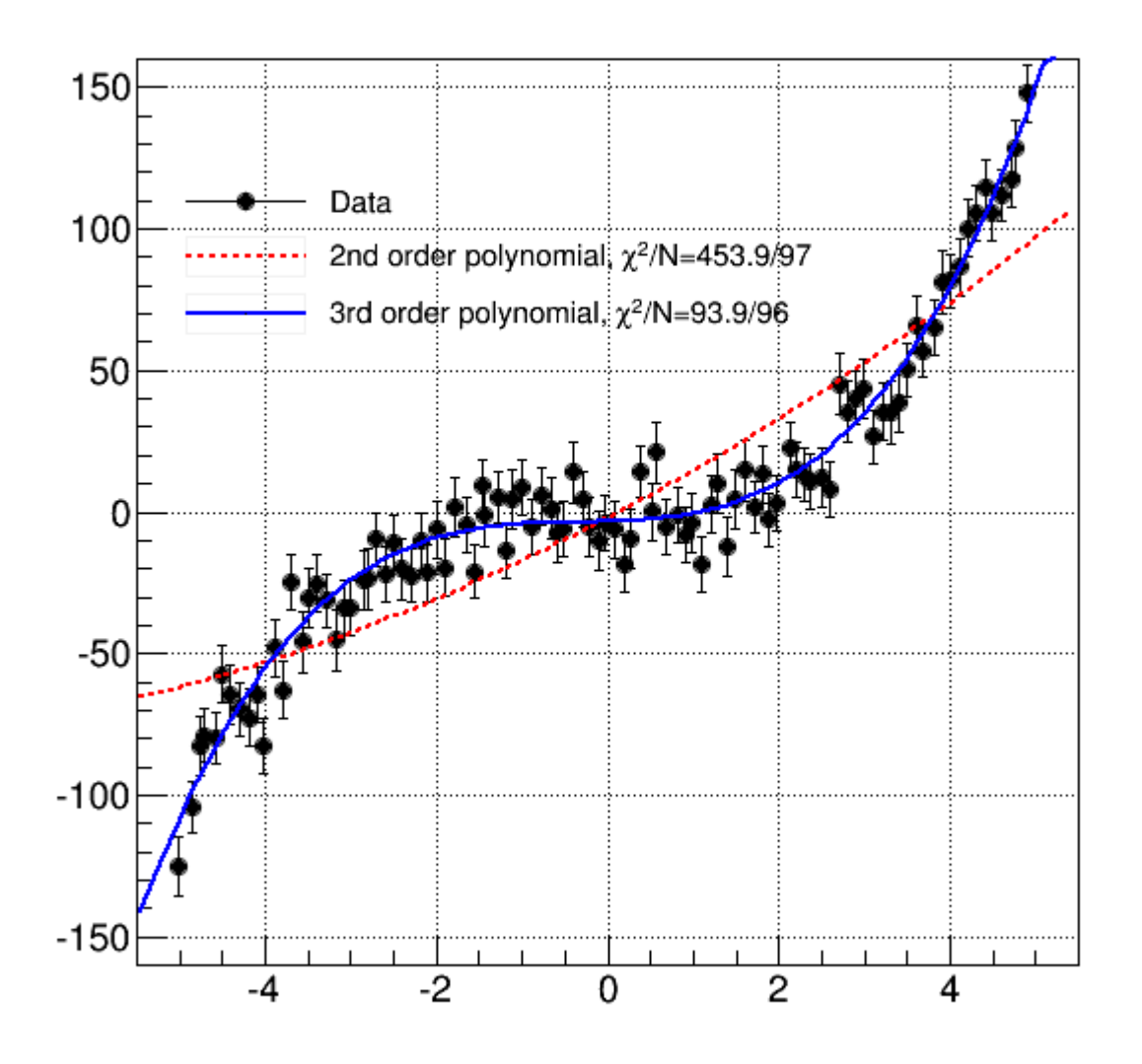

- fitExample2.C
- 2次元データをフィット (TGraph)
- 2, 3次関数によるフィット

• 
$$
\chi^2/N_{DOF}
$$

### **TTree**

- 素粒子実験で収集するデータの特徴として、データが事象単位になっているこ とが挙げられる
- 量子力学の過程 → (微分)散乱断面積 <del>\_ $\frac{d\sigma}{d\sigma}$ </del>  $dEd\Omega$  $E$  ,  $\theta$  ,  $\varphi$ 
	- 散乱実験により、終状態に粒子 $(E, \theta, \varphi)$ が生成する過程
	- 理論的には多次元の関数(分布)
- 理論的に計算されるのは分布であるが、実験では多数の事象が観測される
	- $\equiv$  具体的な事象は特定の $(E,\theta,\varphi)$ を持つ
	- 多数の事象を集めることで、分布が得られる

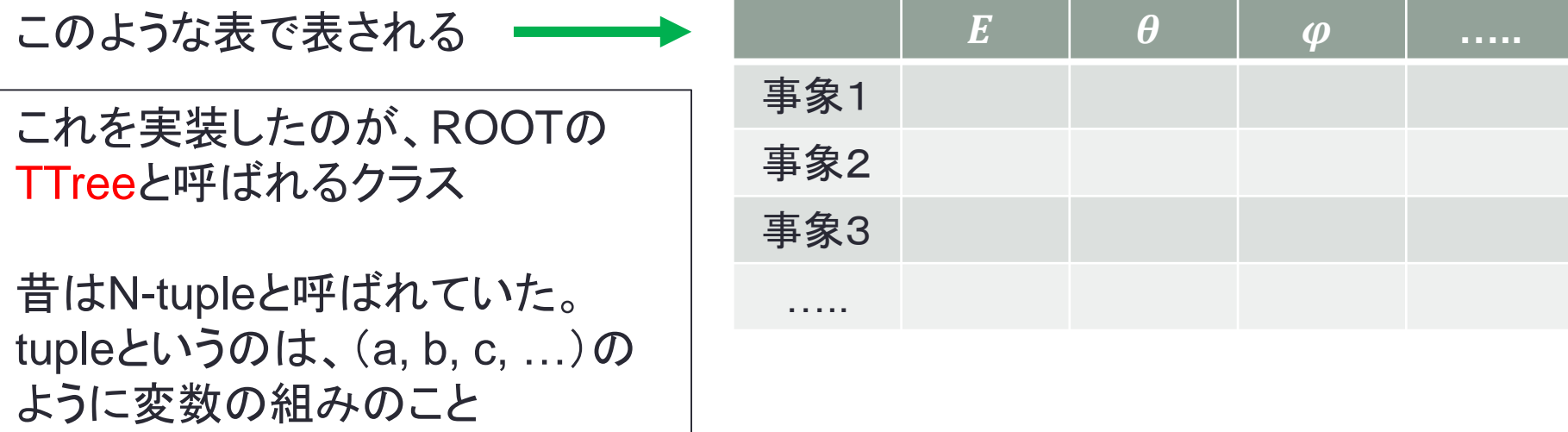

素粒子反応データ(シミュレーション)

LHCで行われている実験のシミュレーションを使用する 陽子と陽子を重心系エネルギー14 TeVで衝突させる

 $p + p \rightarrow X$ 

- どのような終状態Xが出てくるかは、場の理論で記述される
- 保存則(エネルギー、運動量、電荷等)が満たされている限り、無数の終状態 が存在する。粒子数は保存則しない
- 場の理論で予言できるのは、特定の終状態を生成する断面積
- 実験的には、多数の事象データを取得して、
	- どのような散乱過程 $(p + p \rightarrow X)$ かを判定
	- 目的の終状態が生成した事象のみを集める
	- 分布を作り、理論と比較する

陽子・陽子散乱データの解析

 $p + p \rightarrow X$ 

様々な終状態Xが起こり得る

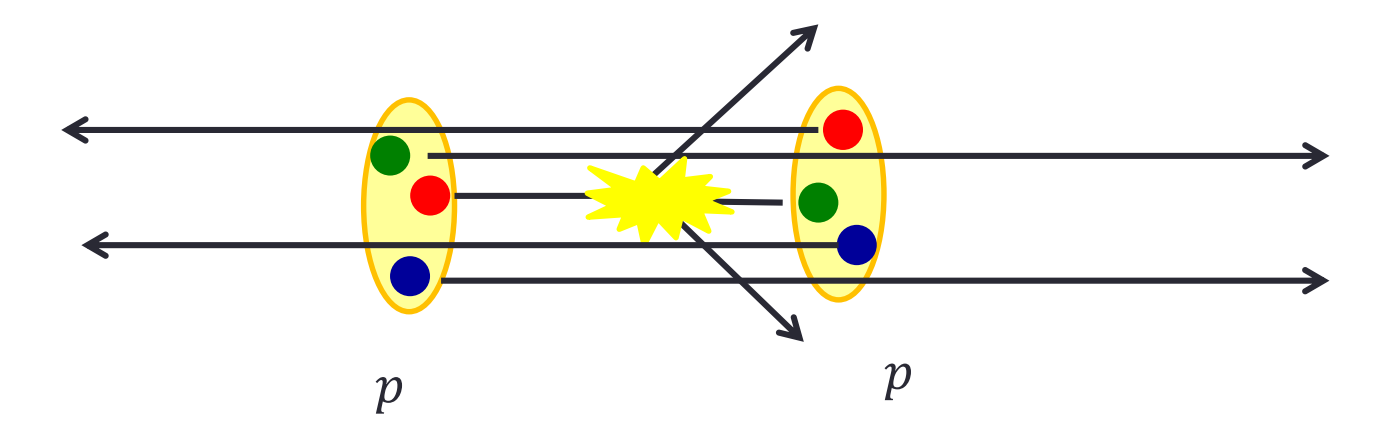

MCシミュレーション

 $p + p \rightarrow bb$ bクォーク、反bクォーク対生成

シミュレーションでは、さらに

- Parton Shower : QCDの高次の効果 $(pp \to b\bar{b} + X)$ を再現するため
- Hadronization(ハドロン化): クォークが複数集まってハドロンを構成する過程 をシミュレートして、実際に観測される終状態を再現している

したがって、最終的には、終状態に数100~数1000個のハドロンが生成される

ファイル:

/nfs/space1/tkohno/work/Pheonomenology/data/tut\_bb\_01.root ~tut\_bb\_10.root

# MCシミュレーションにおける粒子の情報

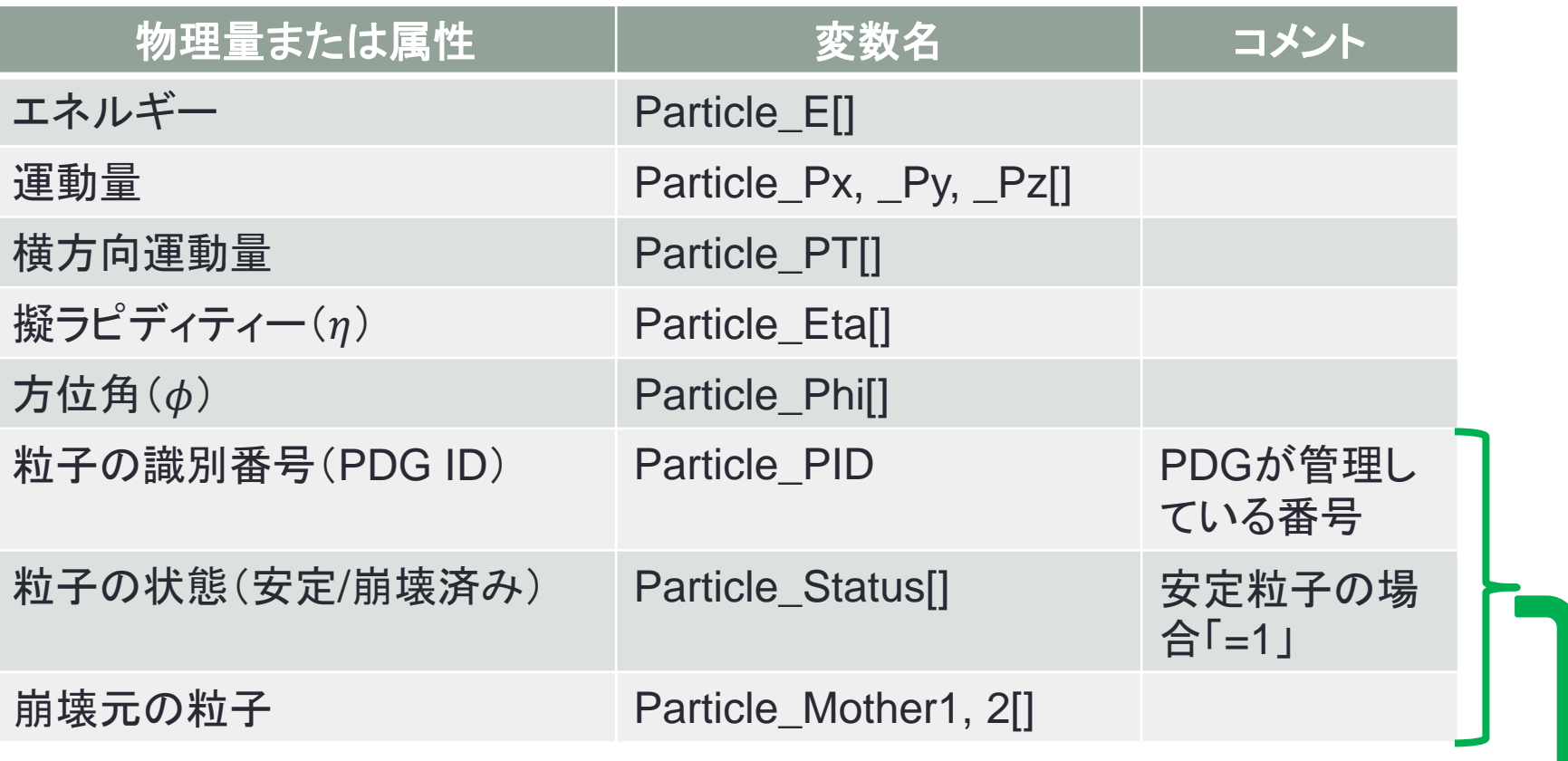

シミュレーション に特有の情報

## TTreeを使ってみる

TTree::Draw<変数名>", "<データ選択条件>", "<描画オプション>")

- 1次元の分布、2次元分布(相関)
- 条件を課してデータを選択
- 結果をヒストグラムやグラフに保存

TTree ~ 各行が1つの事象に対応する大きな表

- 全ての事象から、特定の変数を取り出すことを効率的に行える
- 様々な分布を簡単に作ることができる

TTree\* t;

t->Draw("Particle\_PT"); 粒子のprを全ての粒子に対してプロットする

t->Draw("Particle\_PT", "Particle\_PID==13 && fabs(Particle\_Eta)<3");  $|\eta| <$  3に存在する $\mu^+$ 粒子の $p_T$ をプロットする

## もっと複雑な解析

複数の粒子の情報から、別の量を計算する

- 例えば、粒子の崩壊過程を再構成する
- TTree::MakeClass("MCEvent")とすると、このような解析をするためのプログ ラムの枠組みを自動的に生成してくれる
- $X \to \mu^+ \mu^-$ とミューオン対に崩壊する親粒子を探す
- ミューオン対の不変質量を計算して、その分布を作る
- 親粒子の質量に対応するところに、ピークが観測される(共鳴状態)

RootTutorial4

- pl\_particles.C
- pl\_muons.C

## 見た目を良くする

TCanvas: 描画するためのウィンドウ TPad: 実際に描画する領域(TCanvas自体もPad) ウィンドウ内に複数の絵を表示させたい時は、canvas->Divide(n, m)。 その後、canvas->cd(1)等で分割された各Padへ移動して描画できる

#### 描画オプション

- 点、線、塗りつぶしの色、スタイル等を指定
- 詳しくはTAttMarker, TAttLine, TAttFill参照

### 全体のスタイル(**gStyle**を使用)

• 描画領域の位置、マージン、軸ラベルの大きさ等

#### **Pad**に対して

• 軸の対数・線形表示、グリッド線、マージン等

# Backup slides

## Tutorial 3: TTreeを作ってみる

- 通常は、1事象分のデータを1行に保存するが、まずは以前やったボールの運 動のデータを扱う
- 時間ステップ毎にstd::vector<Ball>型のデータを各行に保存する
	- 実際には少しデータを追加

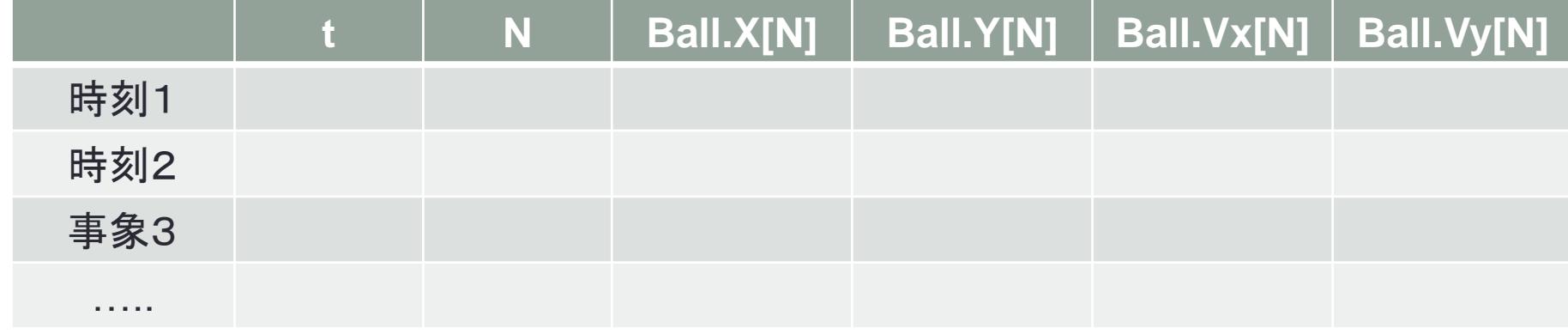

#### 手順

- C++で使っていたデータを用意
- メモリ上のアドレスをTTreeに登録する。TTree::Branch()
- TTree::Fill()を呼ぶ度に、メモリ上のデータがTTreeに追加されていく。行が 増える
- 複雑なデータ構造を持つデータも保存可能
- 詳しくは、<http://root.cern.ch/root/html534/TTree.html>参照